## **Online School Payments (OSP) for CPD Courses**

Continuing Professional Development (CPD) courses can now be paid for by credit/debit card. To purchase courses via credit/debit card, follow the directions below. A service fee will be applied at checkout.

## **Accessing OSP**

1. From the Staff Hub, select Services from the menu bar then CPD Course Payment>Online Payment.

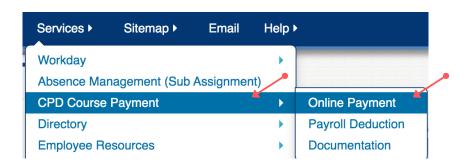

Image 1: Accessing OSP from the Staff Hub

CONTINUING PROFESSIONAL DEVELOPMENT

2. Place a check mark next to each course you wish to purchase, then select Add to Cart.

## Select course Select Image Activity No. Activity Name Teacher/Sponsor Grade Course/Class Act. Date In County - Class Mgt: Positive Environment A learner's surroundings and conditions can set them up for success or create barriers. The purpose of this 15-hour course is to help learners build a classroom environment that DA901-122 N/A NA NA \$50.00 Default, Email supports students' growth academically and emotionally. Through authentic classroom video and practical advice from Serena Pariser's Real Talk About Classroom Management, learners will develop strategies for creating a positive environment for their Add to Cart

## **Online School Payments (OSP) for CPD Courses**

3. From the Shopping Cart, select Continue Shopping or Checkout. Note: There is a service fee for each course purchased.

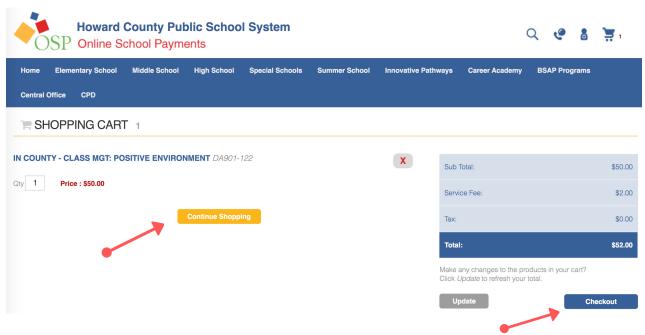

Image 3: Shopping Cart screen

4. At Checkout, choose Login (for existing OSP accounts) or Create New to complete the purchase. Follow the prompts to complete the purchase.

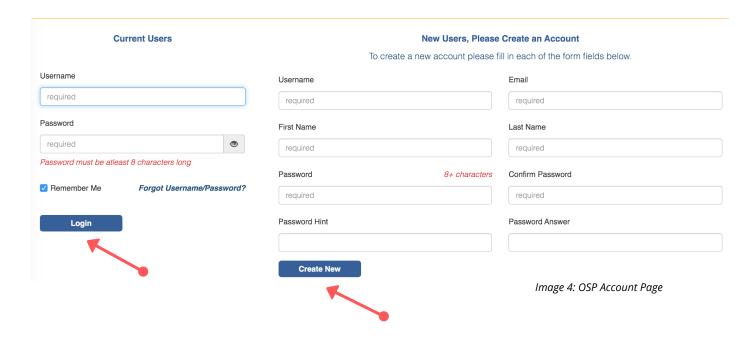